## tyco

## **General Advisory Bulletin**

DLS 5 with Alarm.com Multi-Factor

### Authentication

**Date:** May 27<sup>th</sup> 2021

Region: NA, EMEA, APAC, LATAM

**Product:** DLS 5

Brand: DSC

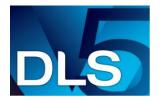

# Remote programming utility designed for DSC intrusion product configuration and remote diagnostics.

#### **Overview**

We are pleased to announce a new driver that will support multifactor authentication when using Alarm.com enabled communicators. To install the driver navigate to "Help", "Updates", and then "Check for updates". At that point select the "ADC MFA Update for DLS5 v1.73" box and follow the installation process.

| DLS 5 v1.73                                                                                  |          | ×         |
|----------------------------------------------------------------------------------------------|----------|-----------|
| The following updates are available:                                                         |          |           |
| Description                                                                                  | Туре     | Exclusive |
| ☐ ADC MFA Update for DLS 5 v1.73                                                             | Optional |           |
|                                                                                              |          |           |
|                                                                                              |          |           |
|                                                                                              |          |           |
|                                                                                              |          |           |
|                                                                                              |          |           |
|                                                                                              |          |           |
|                                                                                              |          |           |
|                                                                                              |          |           |
|                                                                                              |          |           |
| To install the selected update(s), click OK. DLS will be automatically closed to perform the | update.  |           |
|                                                                                              |          |           |
|                                                                                              |          |           |
|                                                                                              | OK       | Cancel    |

To enable Multi-Factor Authentication follow the below steps.

### Update the MFA (Multi-Factor Authentication) Key

To enable MFA in DLS for existing accounts, please follow the steps below:

- 1. Select an account with ADC communicator
- 2. Right click on the account and select Properties
- 3. Navigate to the ADC Communicator and select Alarm.com
- 4. Update the Authentication Key

Once 'Saved' for one DLS account, this key will be updated for all accounts associated for the specified ADC user.

For more information on installations please click <a href="here">here</a> or copy and paste the following link into your browser. <a href="http://dlshelp.dsc.com/index.php?title=Main\_Page">http://dlshelp.dsc.com/index.php?title=Main\_Page</a>

| Contact Information |                                                                                                    |
|---------------------|----------------------------------------------------------------------------------------------------|
| Order Entry         | 1-888-888-7838                                                                                                    |
| Sales               | Contact your local sales rep. or email info@dsc.com                                                                                                    |
| Technical Support   | North America: +1-800-387-3630 Latin America: +1-416-645-8083 EMEA - Local: +31 475 352 722 EMEA - Toll Free: 800-22558926 APAC Local Direct Dial Numbers: India: +91-80-4199-0994 China: +86-21-6163-8644 Australia: +61-28-317-1322 Oceania and New Zealand: +64-9942-4004  APAC Local Toll Free Numbers: Australia: 1-800-580-946 China: 400-6711-528  or email: intrusion-support@jci.com |
| Product Manager     | Neil Evans<br>Neil.evans@jci.com                                                                                                    |

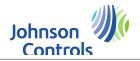